# 高等学校等就学支援金オンライン申請システム e-Shien オンライン申請手引き

~継続届出編~

「継続意向登録」「収入状況届出」を行うためのマニュアルです。

【申請〆切 7月10日(月)】

# 目次

## 本書(継続届出編)の内容は、以下のとおりです。

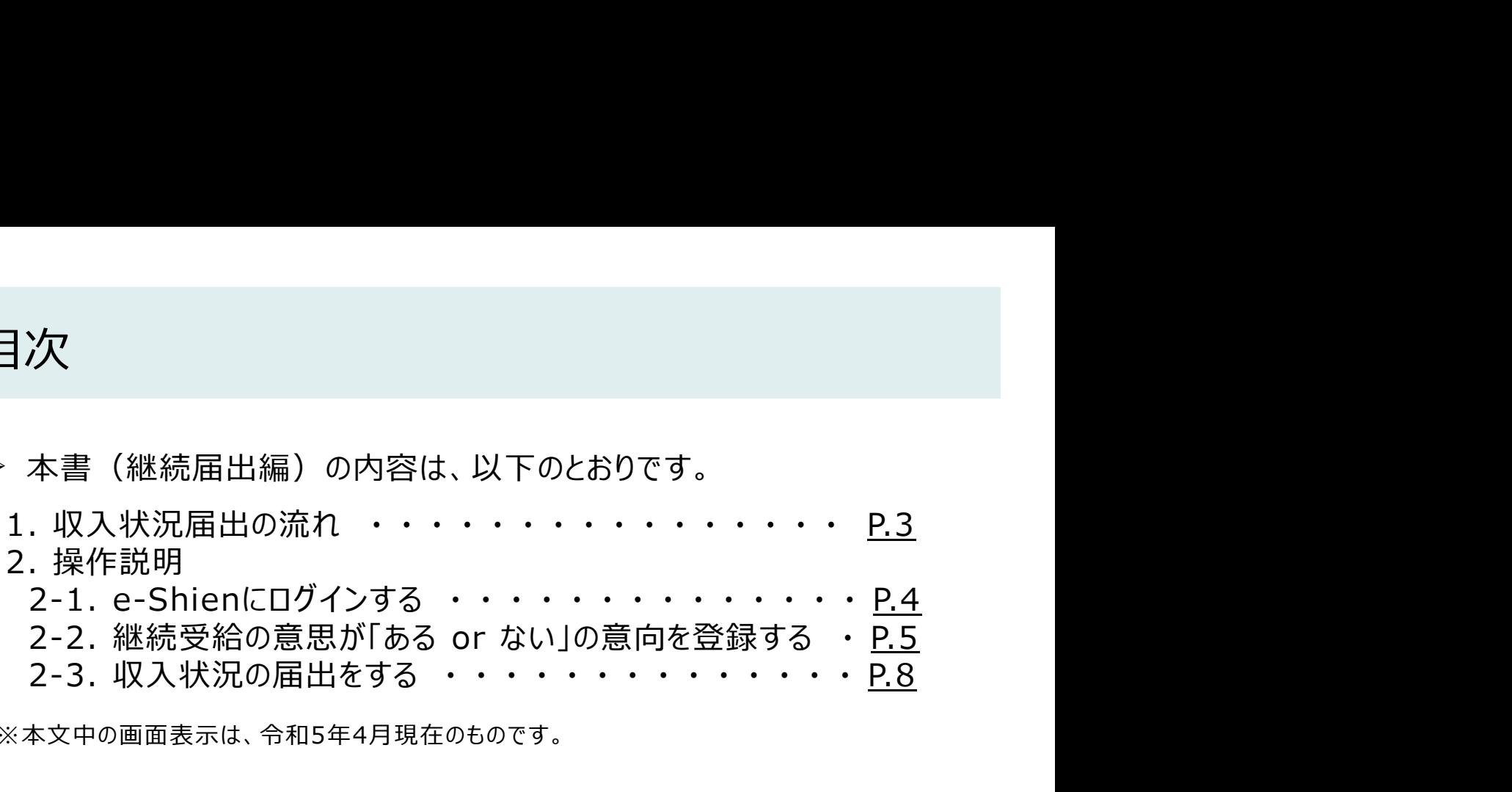

※本文中の画面表示は、令和5年4月現在のものです。

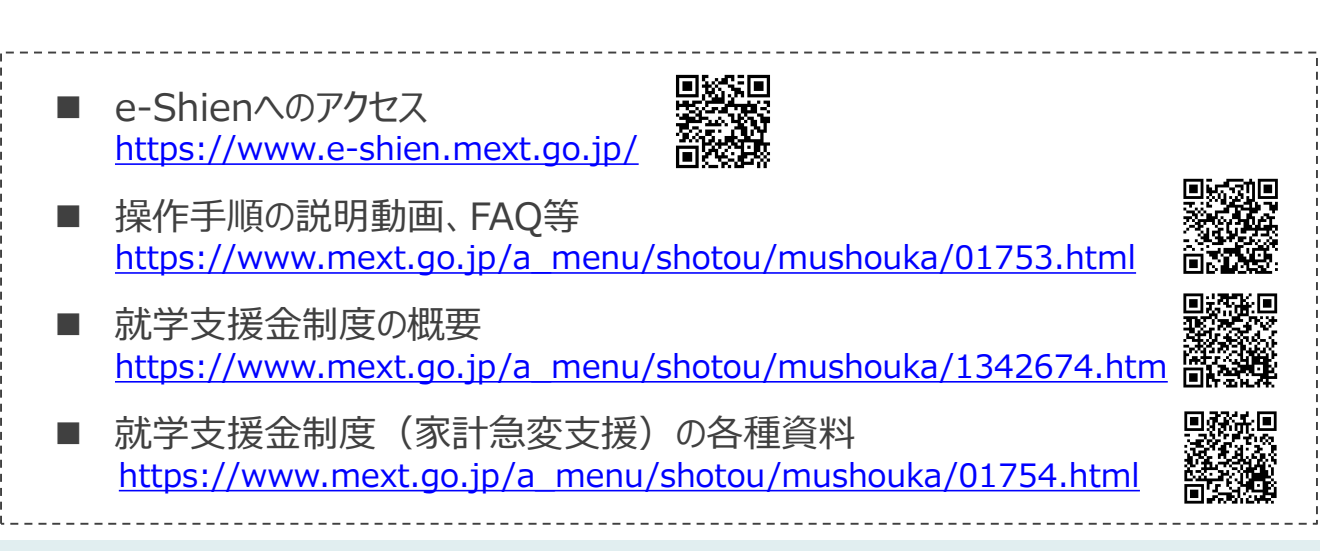

# 1. 収入状況届出の流れ

e-Shienを利用した収入状況届出の主な流れは以下となります。

## 収入状況の届出(毎年7月頃)

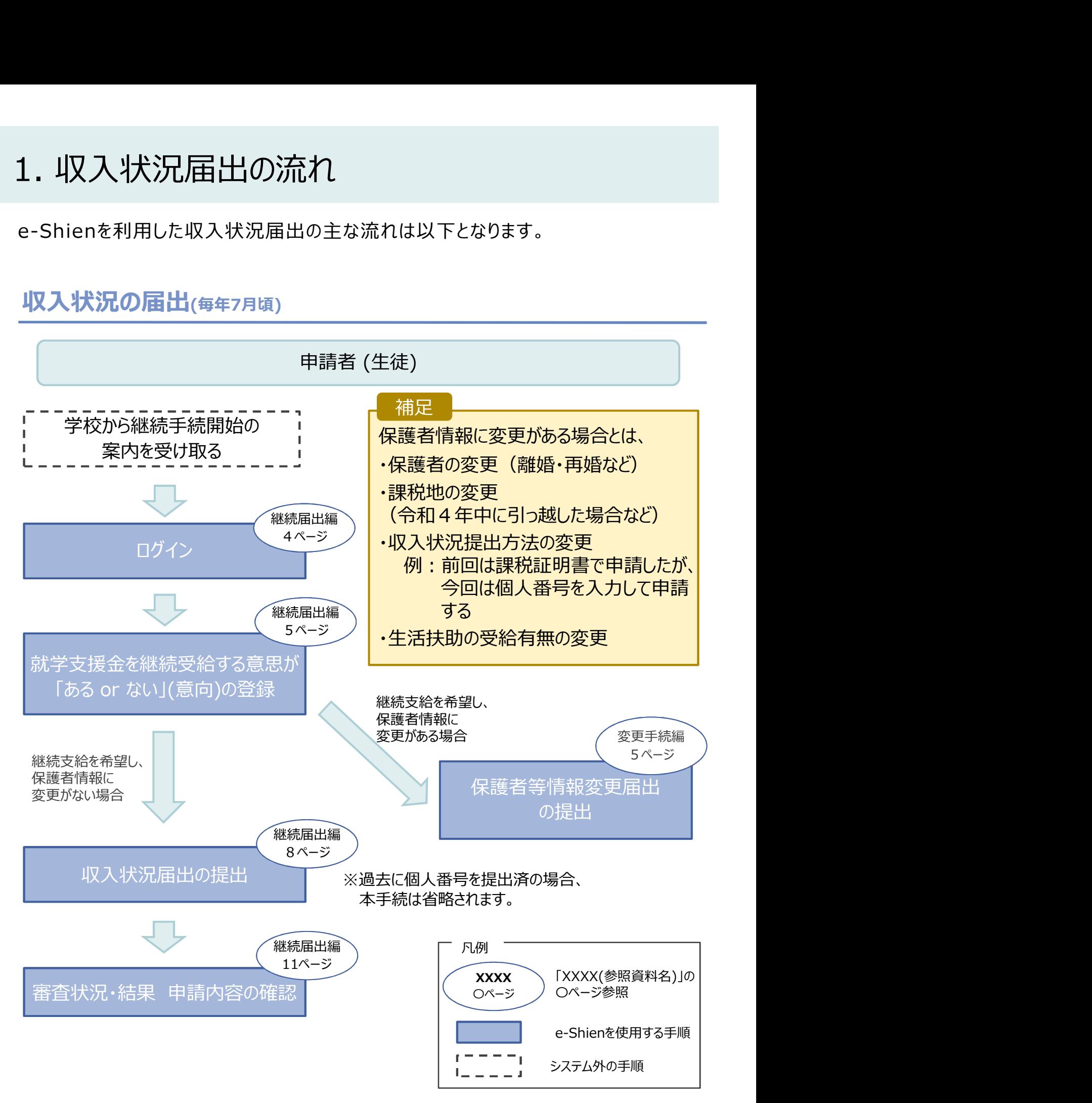

# 2. 操作説明

損作説明<br>2-1. e-Shienにログインする<br>Shienを使用するために、システムへログインします。<br>グインは、パソコン、スマートフォンから以下のURLを入力してアクセスします。以下のQRコードを読み目 e-Shienを使用するために、システムへログインします。 ログインは、パソコン、スマートフォンから以下のURLを入力してアクセスします。以下のQRコードを読み取っ てもアクセスできます。

https://www.e-shien.mext.go.jp/

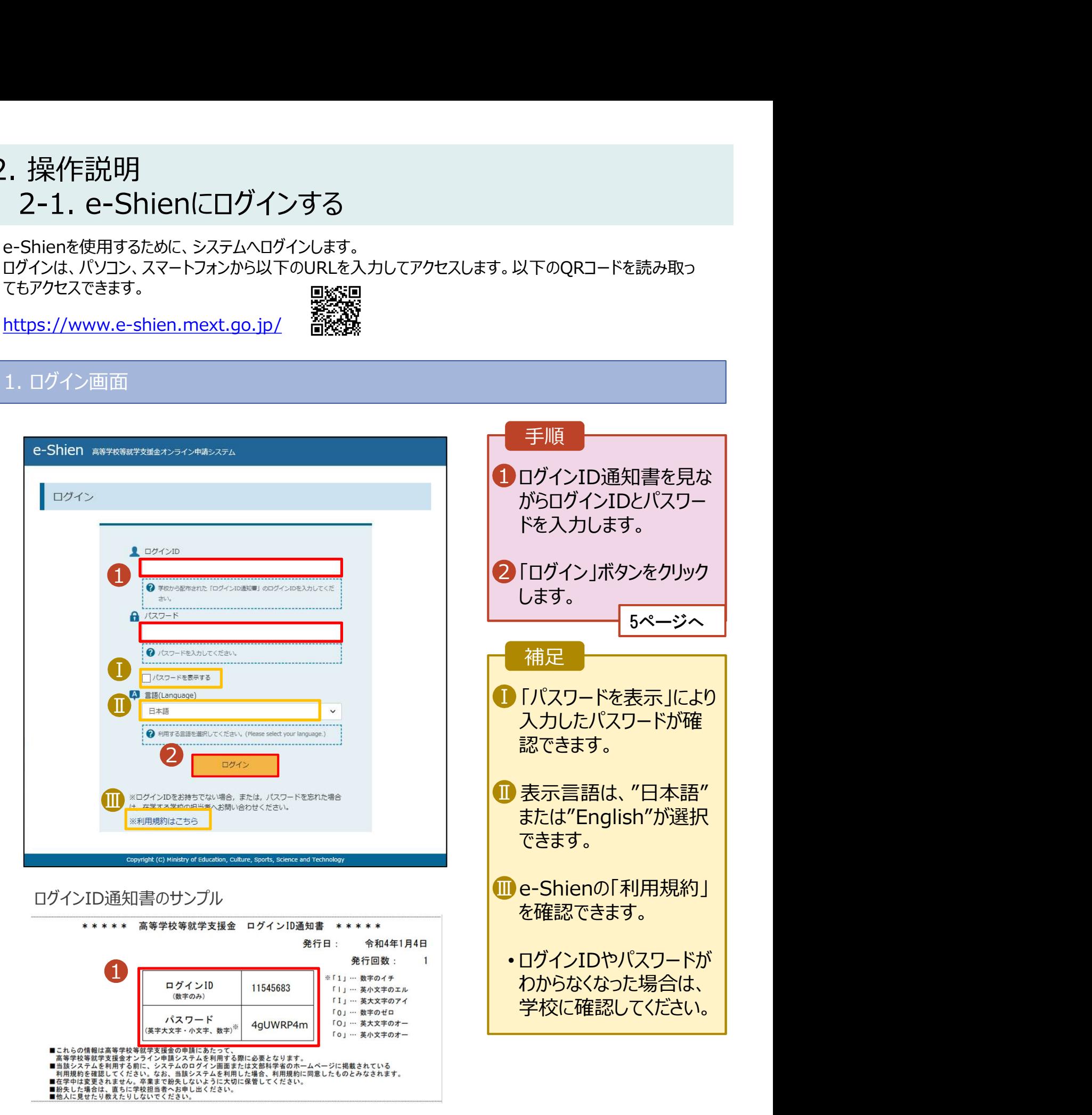

# 2. 操作説明<br>2-2. 継続受給の意思が 「ある or ない」 の意向?<br><sub>最初に、受給を継続する意思が「ある or ない」(継続意向)を登録します。</sub> 操作説明<br>2-2. 継続受給の意思が 「ある or ない」 の意向を登録する<br><sub>初に、受給を継続する意思がある or ない」(継続意向) を登録します。<br>校から継続意向の再登録を依頼された場合や、継続意向内容を誤った場合に再登録をする場合も、</sub>

.. 操作説明<br>2-2. 継続受給の意思が「ある or ない」(の意向を登録する<br><sub>最初に、受給を継続する意思が「ある or ない」(継続意向)を登録します。<br>学校から継続意向の再登録を依頼された場合や、継続意向内容を誤った場合に再登録をする場合も、<br>同様の手順で行います。</sub> 学校から継続意向の再登録を依頼された場合や、継続意向内容を誤った場合に再登録をする場合も、 同様の手順で行います。

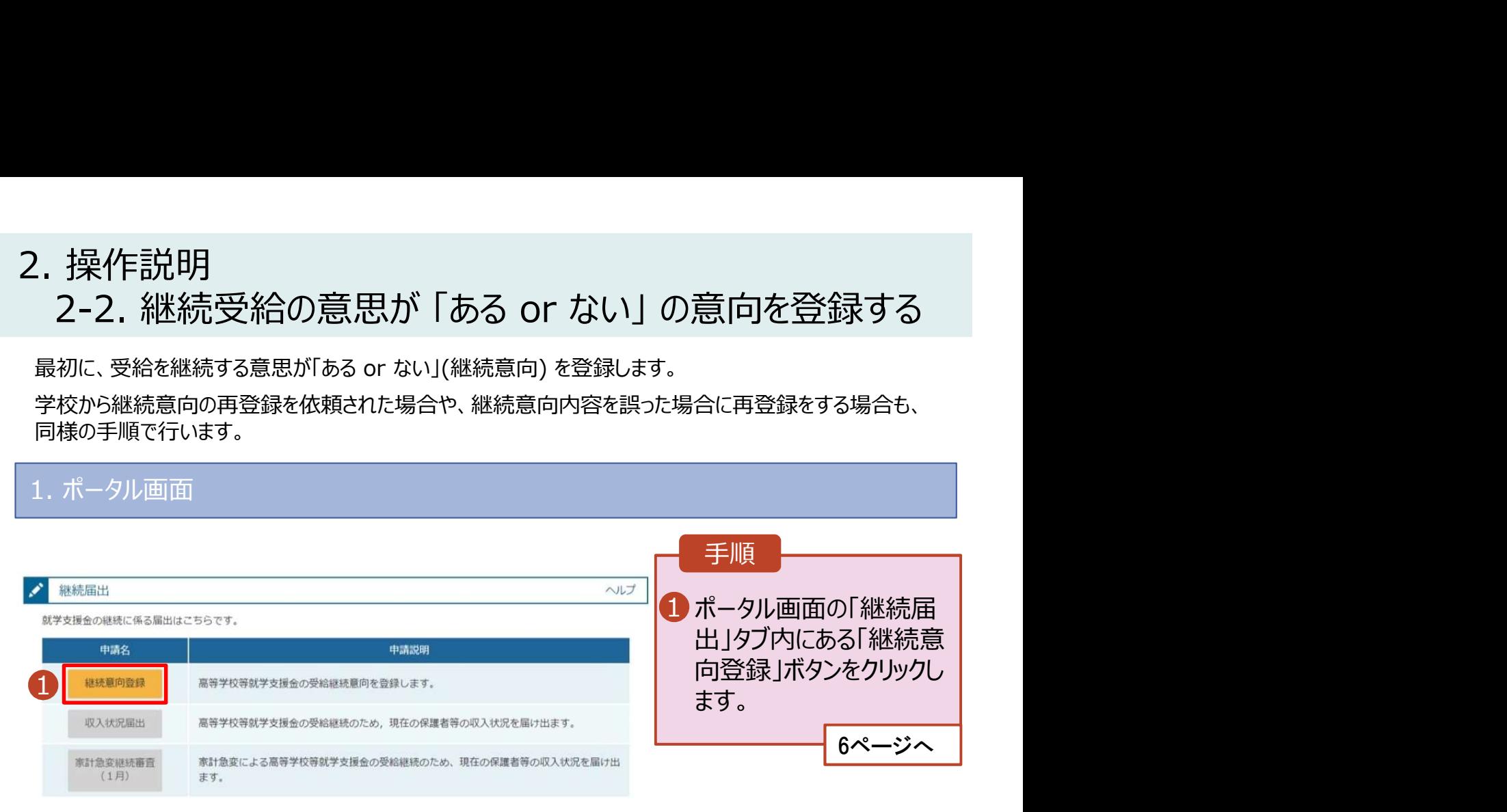

# 2. 操作説明<br>- 2-2. 継続受給の意思が 「ある or ない」 の意向?<br>- ^ "『まち》? まま

操作説明<br>2-2. 継続受給の意思が 「ある or ない」 の意向を登録する<br><sup>継続意向登録画面</sup> 2. 操作説明<br>- 2-2. 継続受給の意思が 「ある or ない」 の意向を登』<br>- <sup>継続意向登録画面</sup><br>- <sup>継続意向登録画面</sup> 手順 1 内容を確認し、チェックします。 | 2 支給の継続を希望するかどうか |<br>2 <del>も退</del>担します を選択します。 継続意向登録 継続意向確認 登録完了 申請意向登録 入力内容確認 • 就学支援金の支給の継続を希 望する場合 √ 確認事項 上部:希望します。 以下の内容を確認の上、チェックをつけてください。  $1\sigma$  and  $1\sigma$ • 保護者等の所得制限基準  $\overline{\mathbf{v}}$ 富等学校等就学支援金は、高校等の授業料に対する国からの支援であり、返済不要です。 (世帯年収約910万円※)を 超えている場合 ■ 高等学校等就学支援金の申請を行わない場合は、就学支援金は受給できず、授業料を全額納付する必要がありま • 上記のほかの理由により支給を 希望しない場合 ■ 下部:受給権を放棄 √ 継続意向確認 します。 2 <u>2</u> <mark>3</mark>保護者等の変更有無を選択 <mark>|</mark> 明在認定されており、引き続き高等学校等就学支援金の支給を受けたいと考えています。 します。 ? 支給対象者には支給決定通知、所得制限対象者には資格消滅通知が送付されます。 · 再婚等により保護者等の変更 がある場合 ○ 受給権を放棄します。 • 保護者等の**課税地、収入状況** 提出方法、生活扶助の受給有 ? 資格消滅通知が送付されます。 無等に変更がある場合 ■ ①あります。(②以外の理 √ 保護者等情報の変更について <u>由)</u> 前回の申請時から保護者等に変動(維護,死刑,個子縁組等)はありますか。  $\sim$  3.4  $\sim$  3.4  $\sim$  • 変更がない場合 O ■ ③ありません。 ...*...........*. **Q** ETOV FRECHATGRATT. · #MBRORM GBS - NIMI D'AGGIRO 「入力内容確認」ボタンをクリッ 4 ・病院を除む請負性、ガス状況性の内容等と環結を変更する場合 クします。 · 京計整変支援による高等学校博戦学支援会を受受しており、実計整定状態が解消する場合(こと進行することにより要計整定支援の対象へとな 081.7 過去の車請内容は、ボータル業業の「試営状況」と評価から検討してください。 ※世帯構成等によって異なります。 O 2あります。 (あまる) 7ページへ ................... 補足 O ETCA STUCES TERRIT, SINEXHORNE ● 最終を希望する場合に組むしてください。 ● 森田等の項目魚型複出が生じる場合 電話番号又はメールアドレスを変更 実行を変更極による再現的に対象と (世間しており、夜話者等の意思(点5G·RDS)、W 日本山内法等の変更がある場所 (所 まちちのはちにメンタイラスで見が知らする場合は、これはだしてください。 したいときには、過去に個人番号を ..................................... <u>提出済</u>の場合、<u>「①あります。(②以</u> 当ありません。 外の理由)」を選択してください。 個人番号を提出していない(自己 ● eastWorld (Etc - Etc) , 2018. の入りたれ止力さ等のレイハも言葉がない場合です。 情報や課税証明書を提出した)場 合には、「③ありません。」を選択してく 4 \*\*\*\*\*\*\*\*\*\*\*\*\*\*\*\*\*\*\*\*\*\*\*\*\* 4ださい。 入力内容接比

# 2. 操作説明<br>- 2-2. 継続受給の意思が 「ある or ない」 の意向?<br>- <br>- <br>- <br>- <br>- <br>- <br>

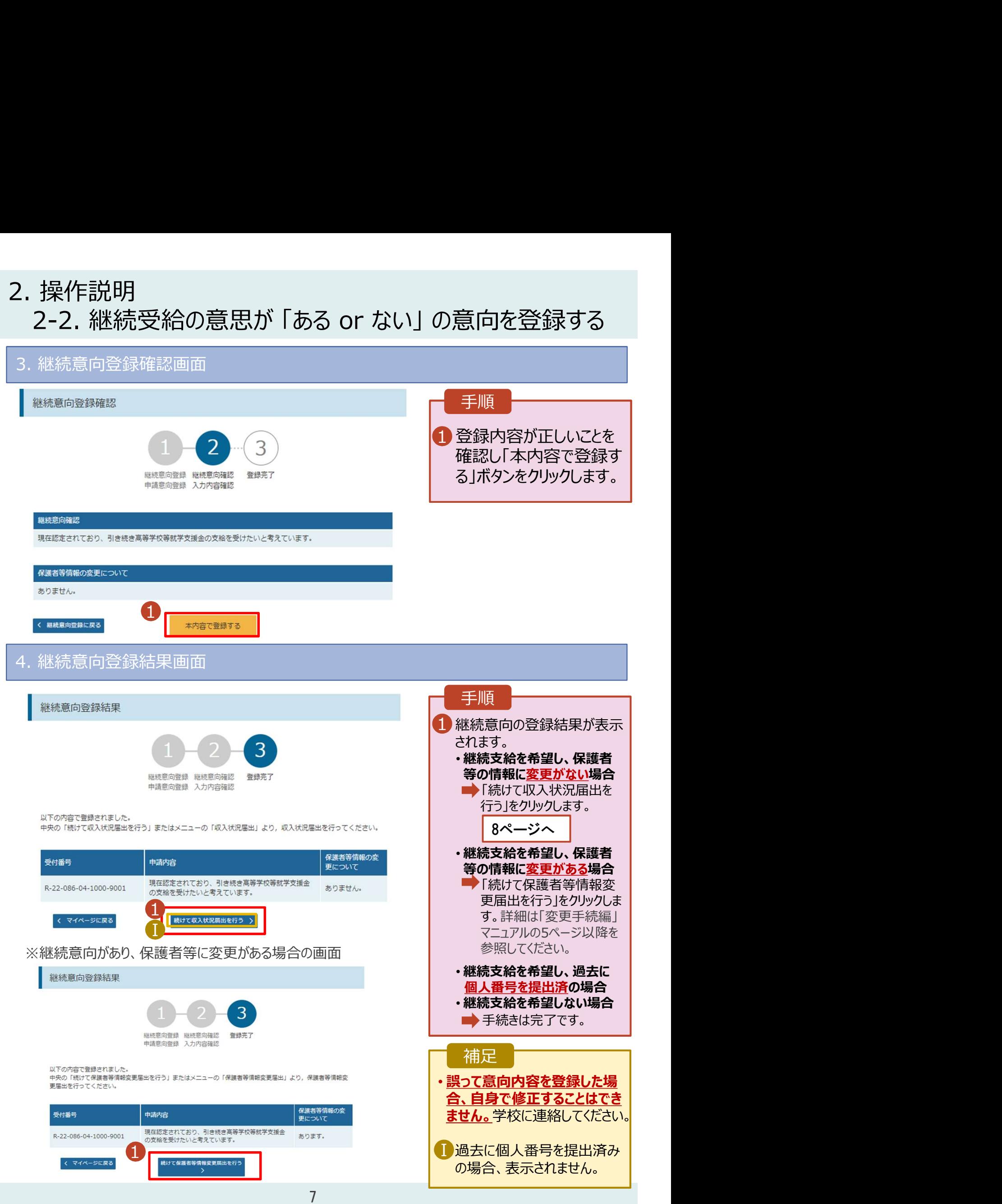

# 2. 操作説明<br>2-3. 収入状況の届出をする<br><sub>収入状況の届出を行います。 ただし、過去に個人番号を提出済の場合、本手続はれ</sub>

投作説明<br>2-3. 収入状況の届出をする<br>双入状況の届出を行います。ただし、過去に個人番号を提出済の場合、本手続は不要です。必要 . 操作説明<br>2-3. 収入状況の届出を行います。 ただし、過去に個人番号を提出済の場合、本手続は不要です。必要に<br>収入状況の届出を行います。 ただし、過去に個人番号を提出済の場合、本手続は不要です。必要に<br>ぶて11ページを参照し、審査状況、審査結果、申請内容を確認してください。<br>|出には、生徒本人の情報、保護者等情報、収入状況の登録が必要となります。(8〜11ページで、各<br>|報の登録方法を説明します。) 応じて11ページを参照し、審査状況、審査結果、申請内容を確認してください。

届出には、生徒本人の情報、保護者等情報、収入状況の登録が必要となります。(8~11ページで、各 情報の登録方法を説明します。)

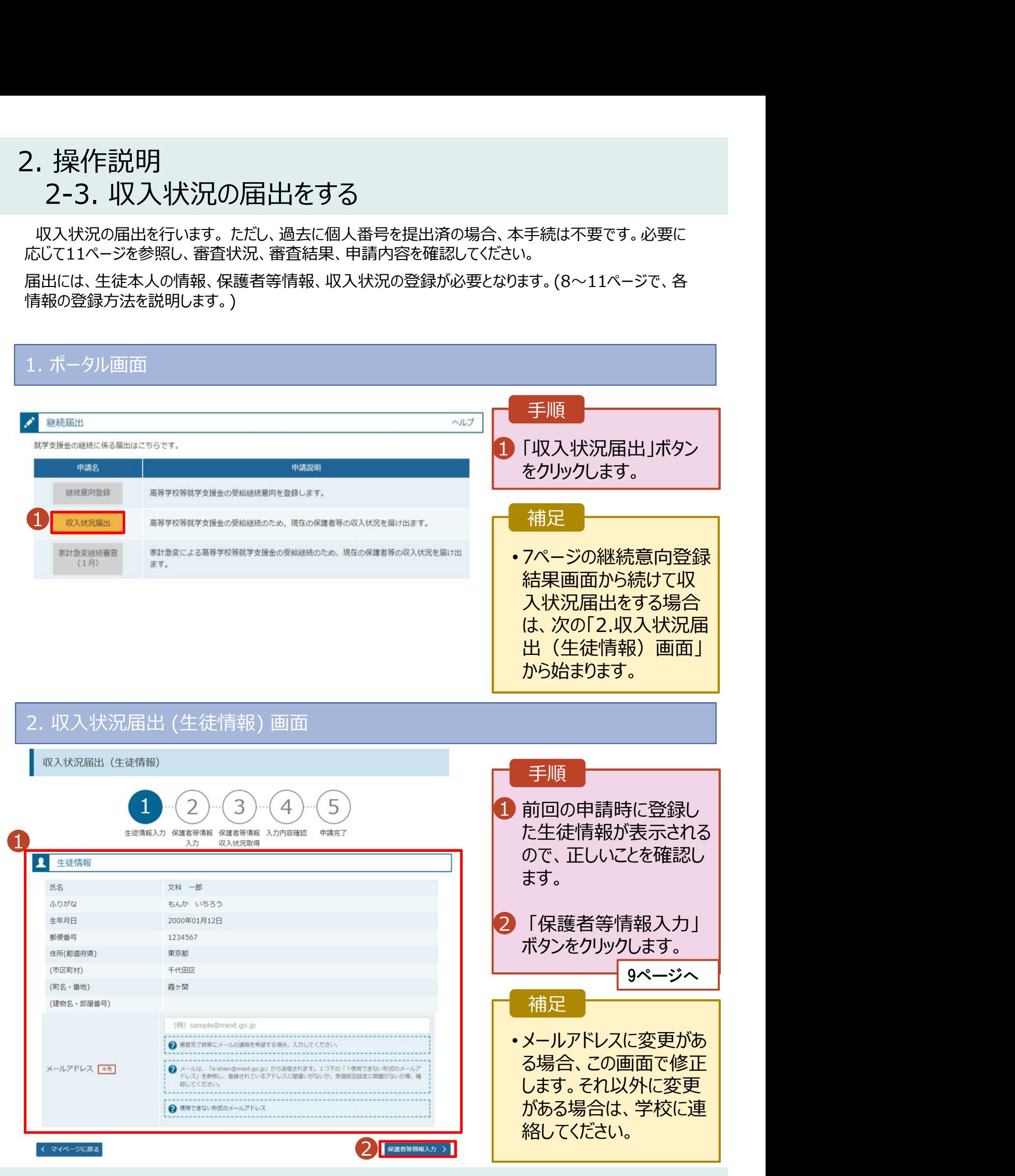

# 2. 操作説明<br>- 2-3. 収入状況の届出をする<br>- 2. 四週 増退別(何諾老答情報)西吾 2-3. 収入状況の届出をする

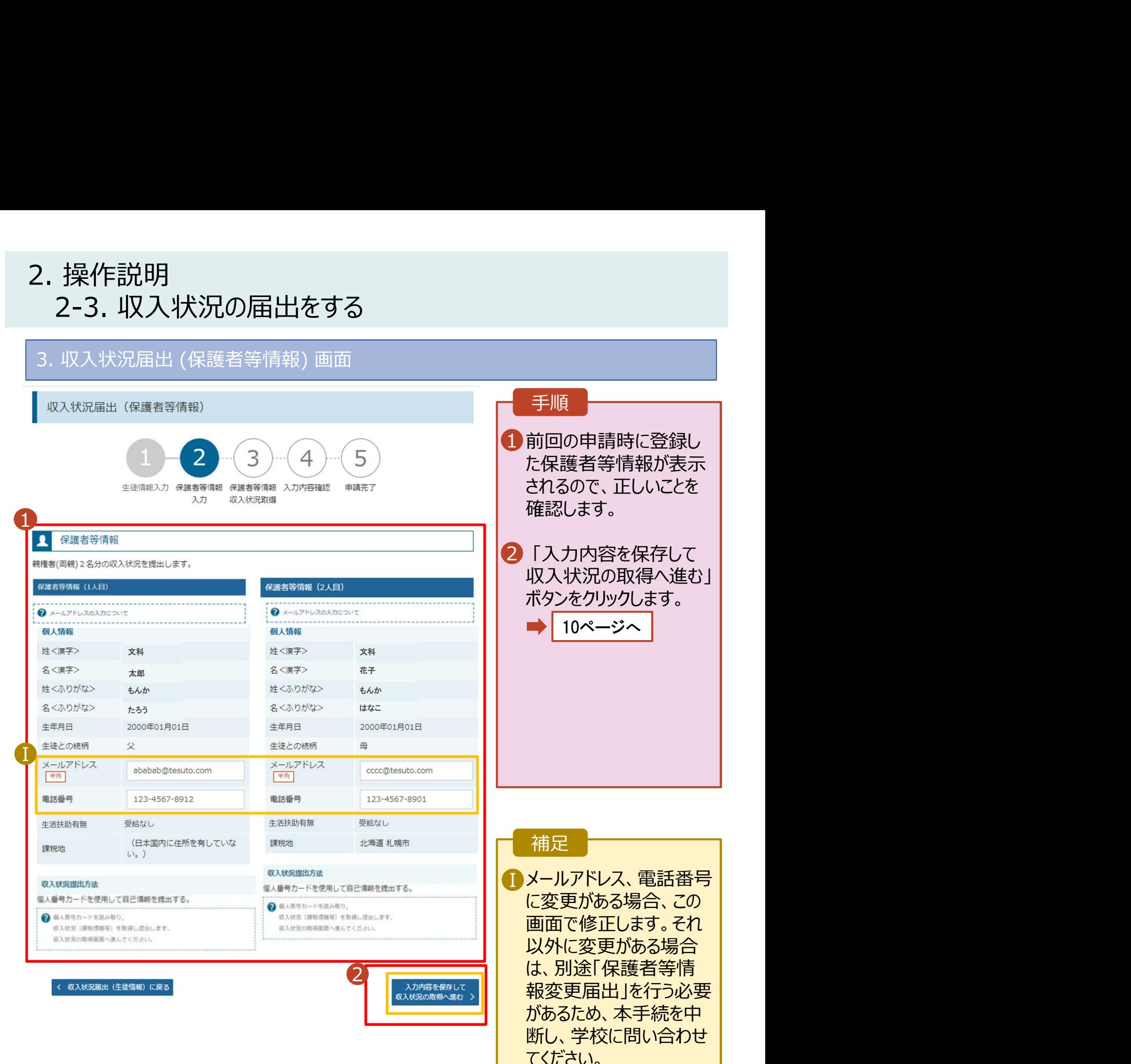

# 2. 操作説明<br>- 2-3. 収入状況の届出をする<br>- 6 問 遣程間 たちを変更する 2-3. 収入状況の届出をする

## 6. 収入状況届出入力内容確認画面

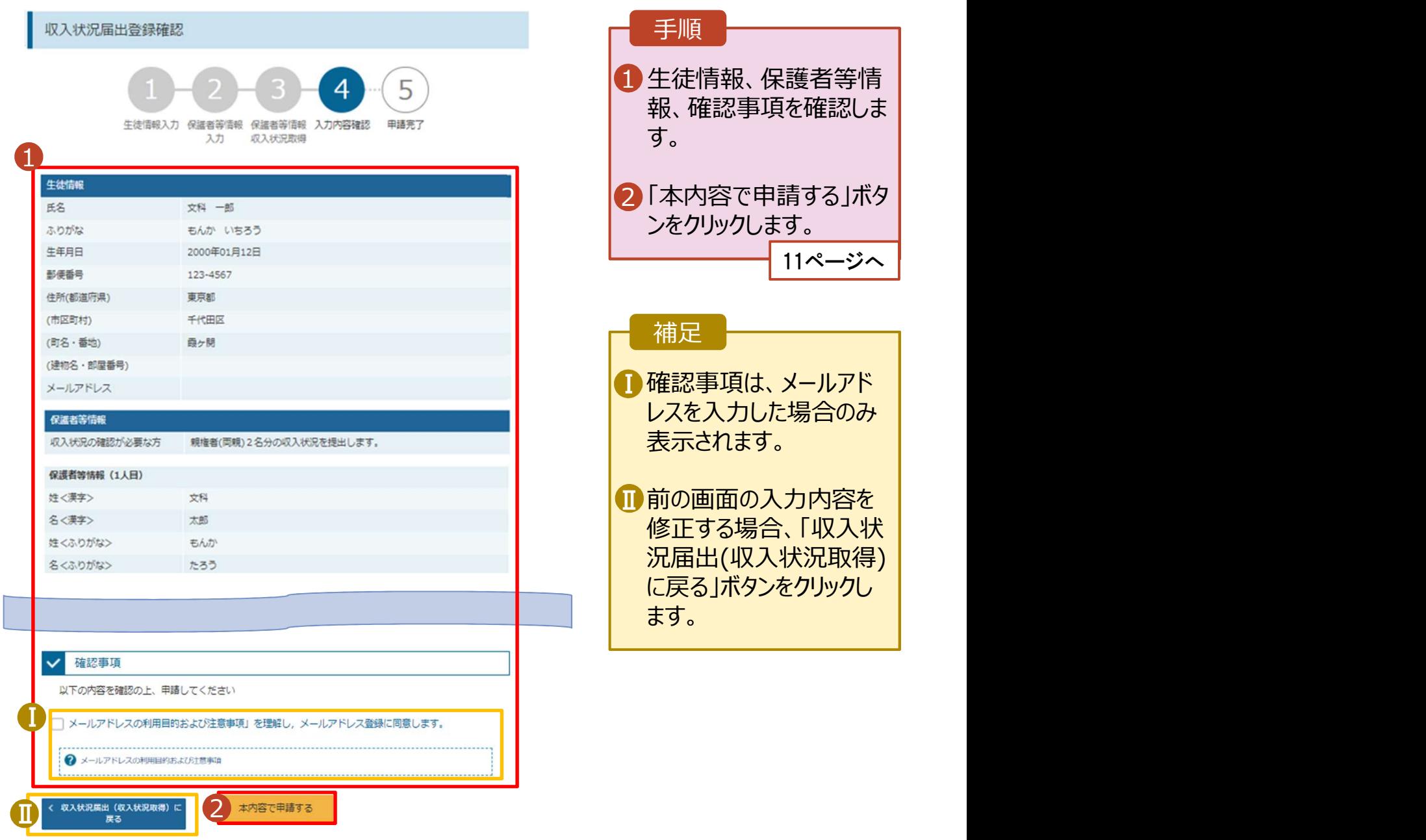

# 2. 操作説明<br>- 2-3. 収入状況の届出をする<br>- <sub>- "RA</sub>#週<u>週以</u>往盟軍 |操作説明<br>2-3. 収入状況の届出をする<br><sub>- 収入状況届出結果画面</sub>

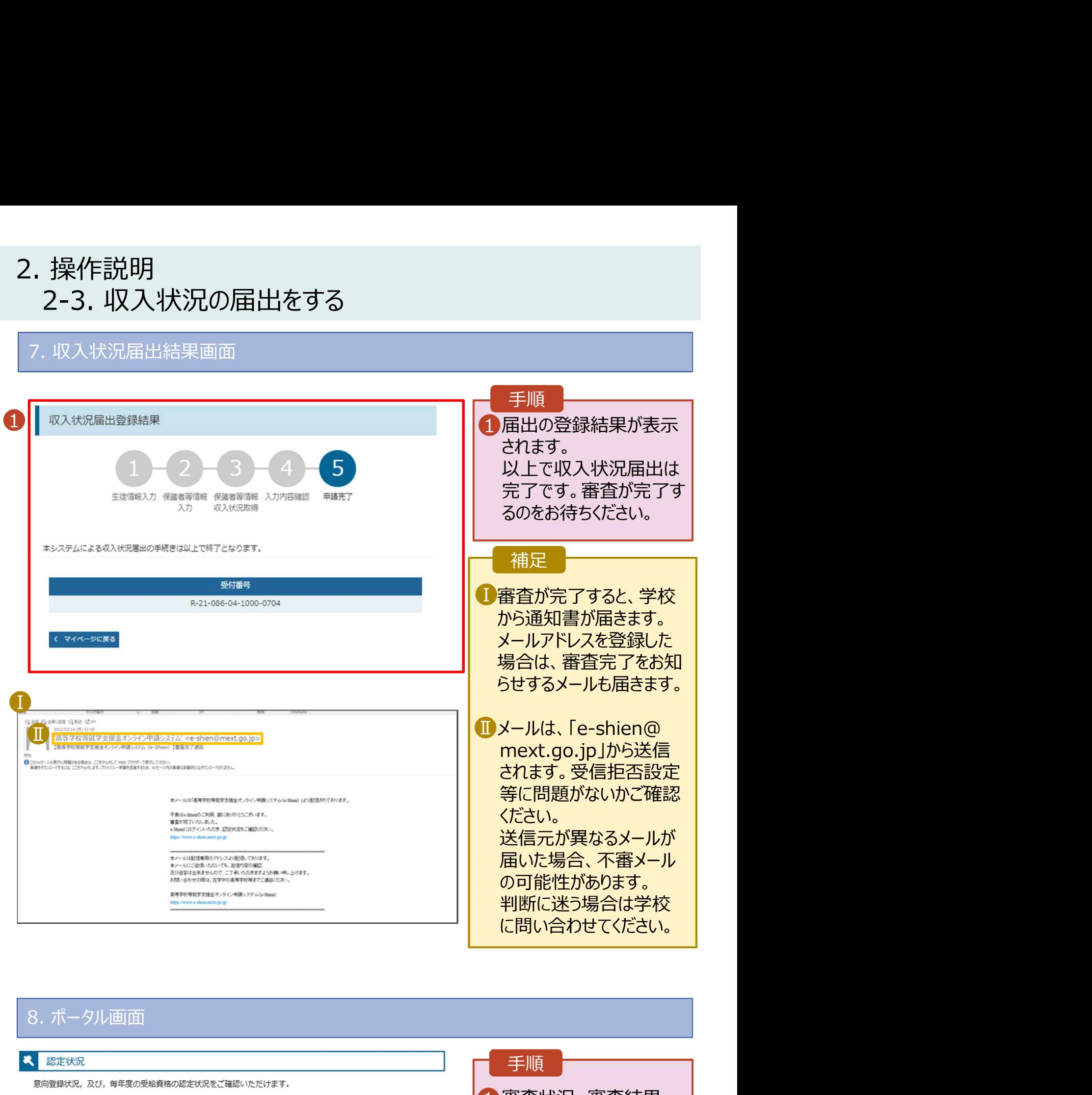

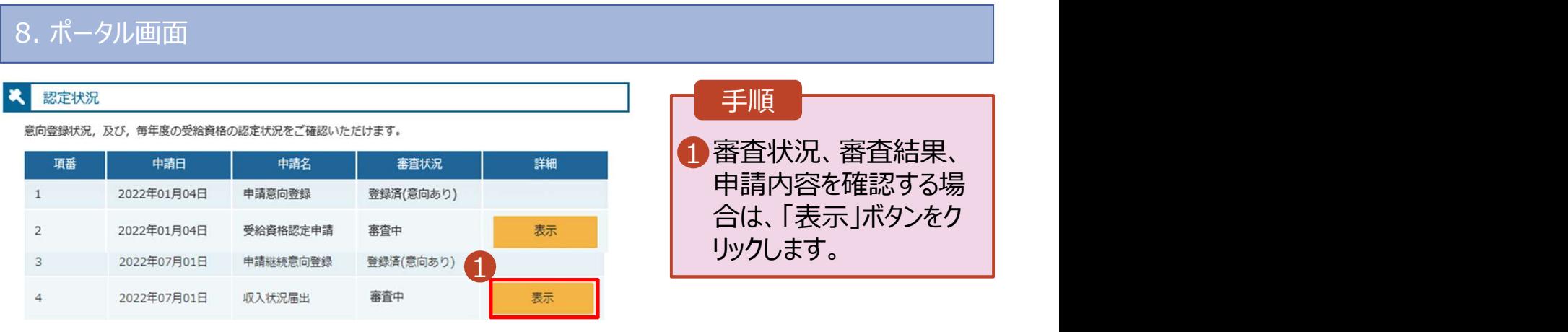